- Objet : iwconfig
- Niveau requis : [débutant](http://debian-facile.org/tag:debutant?do=showtag&tag=d%C3%A9butant)
- Commentaires : Outil spécifique à utiliser avec le wifi.
- Débutant, à savoir : [Utiliser GNU/Linux en ligne de commande, tout commence là !.](http://debian-facile.org/doc:systeme:commandes:le_debianiste_qui_papillonne)  $\ddot{\mathbf{\Theta}}$
- Suivi :

[à-compléter](http://debian-facile.org/tag:a-completer?do=showtag&tag=%C3%A0-compl%C3%A9ter)

O Création par **S**smolski 11/12/2016

∘ Testé par <…> le <…> <mark>⊘Fix Me!</mark>

• Commentaires sur le forum : [Lien vers le forum concernant ce tuto](https://debian-facile.org/viewtopic.php?id=16169)  $1$ 

## **Introduction**

La commande iwconfig est le principal outil de manipulation des paramètres d'une interface de réseau sans fil.

Son mode de fonctionnement est calqué sur celui de la *ifconfig* qui est utilisée pour le paramétrage au niveau réseau avec le protocole IP.

# **Installation**

Nous avons besoin d'installer [wireless-tools](http://debian-facile.org/doc:reseau:wireless-tools) et wpa supplicant. Pour ce faire :

apt-get update && apt-get install wpasupplicant wireless-tools

Il est à noter que **wpasupplicant** n'est nécessaire que pour l'utilisation d'un cryptage **WPA**, ce qui doit être le cas si votre réseau est réellement sécurisé…

## **Utilisation**

Voici trois exemples d'exécution de la commande sans spécification de paramètre. Comme dans le cas de la commande ifconfig, l'exécution de la commande iwconfig affiche l'ensemble des valeurs courantes des options de l'interface.

Résultats obtenu en terminal user avec une interface IEEE 802.11b.

/sbin/iwconfig wlan0

[retour de commande](http://debian-facile.org/_export/code/doc:reseau:iwconfig?codeblock=2)

wlan0 IEEE 802.11-DS ESSID:"wlan.lab" 1

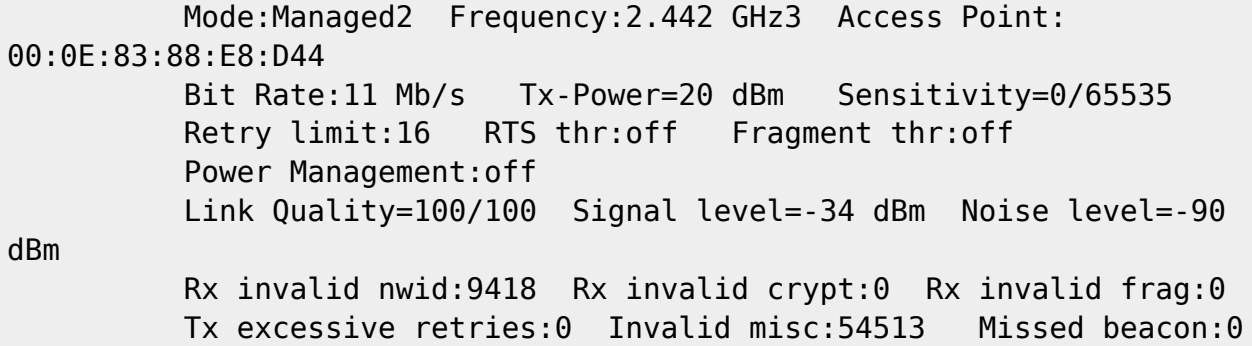

Résultats obtenu en terminal user avec une interface IEEE 802.11g.

/sbin/iwconfig wlan0

### [retour de la commande](http://debian-facile.org/_export/code/doc:reseau:iwconfig?codeblock=4)

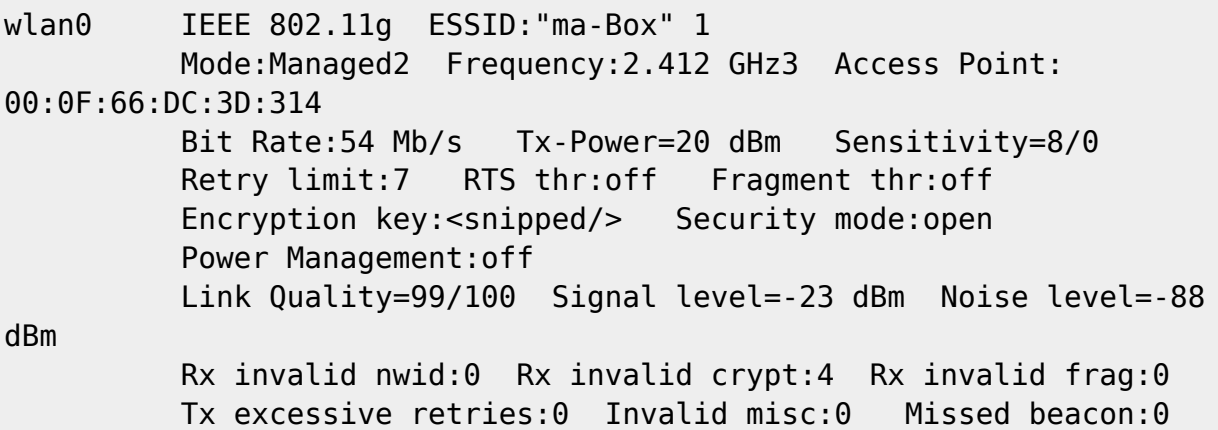

Résultats obtenu avec une interface non associée :

/sbin/iwconfig wlan0

### [retour de la commande](http://debian-facile.org/_export/code/doc:reseau:iwconfig?codeblock=6)

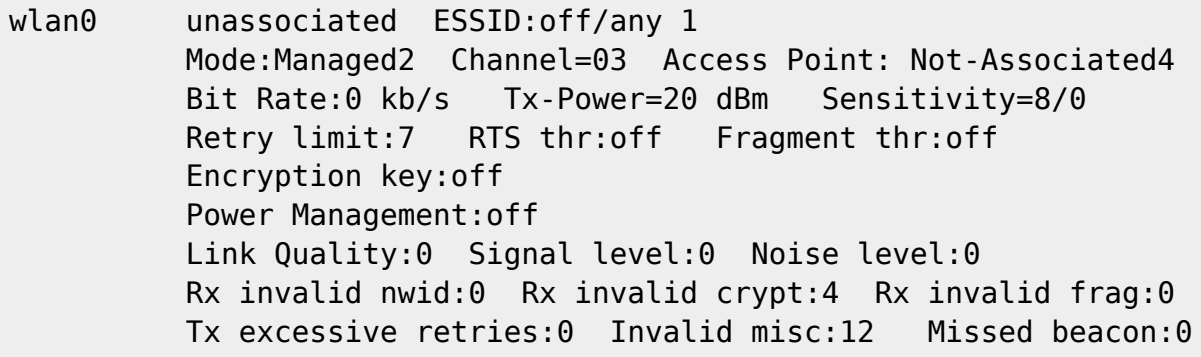

### **Remarque**

Informations sur le type de réseau sans-fil et l'identification du service.

La chaîne IEEE 802.11-DS désigne un réseau de type IEEE 802.11b alors que la chaîne IEEE 802.11g désigne directement le type de réseau.

L'acronyme ESSID signifie Extended Service Set Identifier.

La chaîne de 32 caractères maximum correspondante identifie le domaine réseau auquel appartient l'interface.

### **Option essid**

L'option essid de la commande iwconfig sert à configurer le nom de réseau. C'est la première option à paramétrer lors de l'implantation d'une station dans un nouveau réseau. La syntaxe est du type :

```
iwconfig wlan<i> essid "<ma-Box>"
```
### **Option mode**

Informations sur le type d'infrastructure du réseau sans fil. Cette option mode peut prendre plusieurs valeurs.

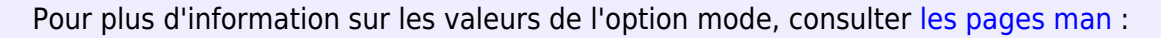

man iwconfig

Dans le contexte de ce document, on ne s'intéresse qu'aux trois valeurs suivantes :

#### **mode Ad-Hoc**

Dans ce mode, l'interface s'associe directement aux autres stations sans utiliser un point d'accès. C'est le mode à utiliser lorsque l'on souhaite communiquer d'un hôte à l'autre sans information sur la présence d'une infrastructure.

#### **mode Managed**

Dans ce mode, l'interface s'associe à une infrastructure réseau comprenant un ou plusieurs point d'accès et peut gérer les déplacements entre zones de couverture radio (roaming).

#### **mode Monitor**

Dans ce mode, l'interface est placée en mode moniteur passif et collecte l'ensemble des trames présentes dans sa zone de couverture radio.

C'est dans ce mode que l'on peut capturer et analyser les trames de gestion et de contrôle du réseau sans fil.

La syntaxe d'utilisation de cette option est du type :

iwconfig wlan<i> mode managed

## **Lien utile**

- [Wireless-tools Les outils pour le wifi](http://debian-facile.org/doc:reseau:wireless-tools)
- [1\)](#page--1-0)

N'hésitez pas à y faire part de vos remarques, succès, améliorations ou échecs !

From: <http://debian-facile.org/> - **Documentation - Wiki**

Permanent link: **<http://debian-facile.org/doc:reseau:iwconfig>**

Last update: **11/12/2016 10:20**

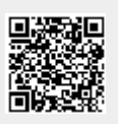